# Creating a Built-in Barbecue

Reference Number: **KB-02693** Last Modified: **July 21, 2021** 

The information in this article applies to:

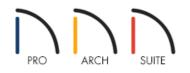

## QUESTION

How can I create a built-in barbecue in Home Designer?

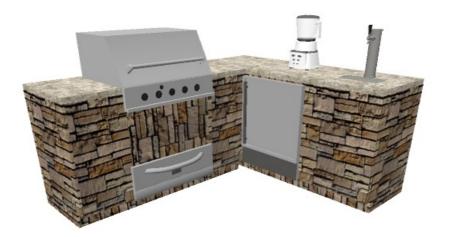

## ANSWER

Use a variety of cabinets and built-in appliances from the library to create a built-in barbecue using Home Designer.

To set plan defaults

1. Start by creating a **New Plan** .

- 2. Select **Edit> Default Settings** 🖞 from the menu.
- 3. Navigate to **Cabinets> Base Cabinet**, then click the **Edit** button.
- 4. On the GENERAL panel of the Base Cabinet Defaults dialog, set the Overhang to 0".

| General            | Cabinet Style        |                        |                      |  |  |
|--------------------|----------------------|------------------------|----------------------|--|--|
| Front              | Type:                | Standard               | *                    |  |  |
| Door/Drawer        | 1                    | Rest Decisi Conferenzi |                      |  |  |
| Moldings           | Size/Position        |                        |                      |  |  |
| Materials<br>Label | Width:               | 24"                    |                      |  |  |
|                    | Height:              | 36"                    | Including Countertop |  |  |
|                    | Depth:               | 24"                    |                      |  |  |
|                    | Elevation Reference: | From Floor             | •                    |  |  |
|                    | Floor to Top:        | 36"                    |                      |  |  |
|                    | Floor to Bottom:     | 0"                     |                      |  |  |
|                    | Countertop           |                        |                      |  |  |
|                    |                      |                        |                      |  |  |
|                    | Thickness:           | 1 1/2"                 |                      |  |  |
|                    | Thickness: Overhang: | 1 1/2"<br>0"           |                      |  |  |

5. On the MATERIALS panel, select the **Cabinet** component, then click on the **Select Material** button to browse for a new material. In this example, Stacked Stone is used.

| General<br>Front        | Component |                | Material                                   |                  |
|-------------------------|-----------|----------------|--------------------------------------------|------------------|
| Door/Drawer<br>Moldings |           | Backsplash     | White Tile                                 |                  |
| Materials               |           | Cabinet        | Stacked Stone                              | THE PROPERTY     |
| Label                   |           | Countertop     | Default: Black-Granite                     |                  |
|                         |           | Drawers/Panels | Default: Color - Brite                     | WRITE TWRITE     |
|                         |           | Hardware       | Default: Aluminum Brushed                  | Colort Material  |
|                         |           | Shelves        | Default: Color - Brite                     | Select Material. |
|                         |           | Toe Kick       | Default: Color - Brite                     |                  |
|                         | × 1       | Framed Panel   |                                            |                  |
|                         |           | V Frame        | Default Cabinet Door/Drawer: Color - Brite |                  |
|                         |           | V Panel        | Default Cabinet Door/Drawer: Color - Brite |                  |

- 6. Remaining on the MATERIALS panel, select the **Countertop** component, then click on the **Select Material** button to browse for a new material. In this example, we used Buff-Stone.
- 7. Once the defaults have been set, click **OK**, then click **Done**.

#### To place the cabinets for the barbecue

- 1. Next, select **Build> Cabinet> Base Cabinet** and click in the plan to place base cabinets.
- Some cabinets may be different widths than others. To change the width, select the cabinet using the Select
   Objects tool, click on the Open Object edit button, and on the GENERAL panel of the Cabinet
   Specification dialog that displays, increase the Width.

| General     | Cabinet Style        |              |                      |  |
|-------------|----------------------|--------------|----------------------|--|
| Front       | Type:                | Standard     | ▼                    |  |
| Door/Drawer |                      |              |                      |  |
| Moldings    | Size/Position        |              |                      |  |
| Materials   | Width:               | 16"          | ]                    |  |
| Label       |                      |              |                      |  |
|             | Height:              | 36"          | Including Countertop |  |
|             | Depth:               | 24"          | ]                    |  |
|             | Elevation Reference: | From Floor - | ]                    |  |
|             | Floor to Top:        | 36*          | ]                    |  |
|             | Floor to Bottom:     | 0"           | ]                    |  |

3. Here is how we defined the cabinets in this example.

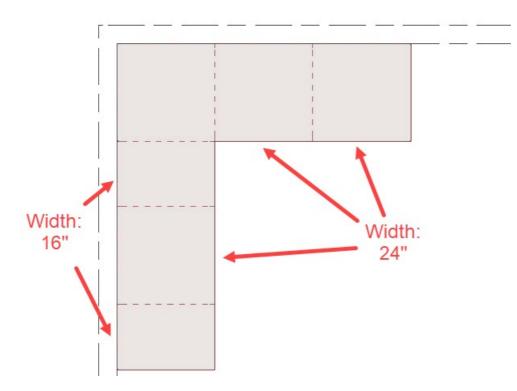

### To modify the cabinets

- 1. Select one of the cabinets and click on **Open Object** edit button.
- 2. On the FRONT panel of the **Base Cabinet Specification** dialog that displays, click on the drawer in the cabinet preview on the right.

| General                 | Face Items   |                                  | 🏫 - 🖾 📾 🌾 🎰 |
|-------------------------|--------------|----------------------------------|-------------|
| ront                    | Use Default  |                                  |             |
| Door/Drawer<br>Moldings |              | Add New Move Up Move Down Delete |             |
| Materials               | Item Type:   | Drawer                           |             |
| abel                    | Item Height: | 5"                               |             |
|                         | Item Width:  | 22 1/2"                          |             |
|                         | 1013101131   | Lock from Auto-Resize            |             |
|                         |              | Include Shelves                  |             |
|                         | Options      |                                  |             |
|                         |              |                                  | Left Fille  |
|                         |              |                                  |             |

- Click the **Delete** button to remove the drawer.
- Repeat the process for the door on the cabinet
- Once the door and drawer have been removed from the cabinet, click on the open area and change the **Item Type** from **Opening** to **Blank Area**.

| Base Cabinet                                                      | -                                                                                                    |                  | ×           |
|-------------------------------------------------------------------|----------------------------------------------------------------------------------------------------|------------------|-------------|
| General<br>Front<br>Door/Drawer<br>Moldings<br>Materials<br>Label | Face Items Use Default Add New Move Up Item Type: Item Height: Item Width: Opening Options Options | Move Down Delete |             |
|                                                                   |                                                                                                    | ОК               | Cancel Help |

## To place the barbecue

1. Select **View> Library Browser**, then find the barbecue grill in the library by doing a search for**BBQ**.

In this example the **BBQ (built-in, gas)** was used.

2. Once you have found the barbecue, select it and then click on the cabinet to place it in the plan .

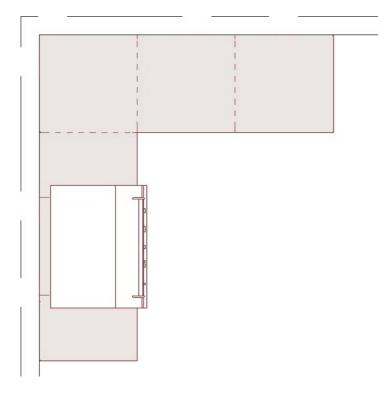

3. You're now ready to continue customizing your barbecue area using additional cabinetry and items from the Library Browser.

Related Articles

Creating a Covered Patio (/support/article/KB-01010/creating-a-covered-patio.html)
 Creating a Screen Porch (/support/article/KB-00748/creating-a-screen-porch.html)
 Creating an Outdoor Kitchen (/support/article/KB-00984/creating-an-outdoor-kitchen.html)
 Modeling a Brick Patio (/support/article/KB-00910/modeling-a-brick-patio.html)

© 2003–2021 Chief Architect, Inc. All rights reserved // Terms of Use (https://www.chiefarchitect.com/company/terms.html) // Privacy Policy

(https://www.chiefarchitect.com/company/privacy.html)